## **Learn Flash – A Beginner's Guide Keyframe - Strobe Light Single Color**

Once Keyframes is introduced someone will figure out how to do the flashing light trick known as the strobe light effect.

- 1. Select the Oval tool and draw an oval on the Stage in cell at Frame 1.
- 2. Insert Blank Keyframe in the cell at Frame 2.
- 3. Test Movie =  $Ctrl + Enter$ .

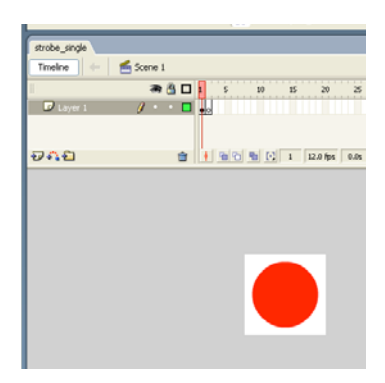

*Flash Note:* The dimensions for this movie are 100 x 100 pixels. Remember the total Stage is exported when finished.

**On Content CD:**  Strobe\_single.fla Strobe\_single.swf